### CS 241: Systems Programming Lecture 4. Environment and expansion Spring 2024 Prof. Stephen Checkoway

## Program behavior

```
2
check clicker.py examples notes.md old-notes.md rubrics slides
                               eb 3 09:38 hw1-rubric.md
                               eb 3 09:38 hw2-rubric.md
                               eb 3 09:38 hw3-rubric.md
                               eb 3 09:38 hw4-rubric.md
                               eb 3 09:38 hw5-rubric.md
```
Most programs can have different behaviors when run multiple times. E.g., the ls program can list the contents of different directories and can display the output in multiple formats

[worksec:~/teaching/241/S20] steve\$ ls [worksec:~/teaching/241/S20] steve\$ ls rubrics hw1-rubric.md hw2-rubric.md hw3-rubric.md hw4-rubric.md hw5-rubric.md hw6-rubric.md

[worksec:~/teaching/241/S20] steve\$ ls -l rubrics total 32

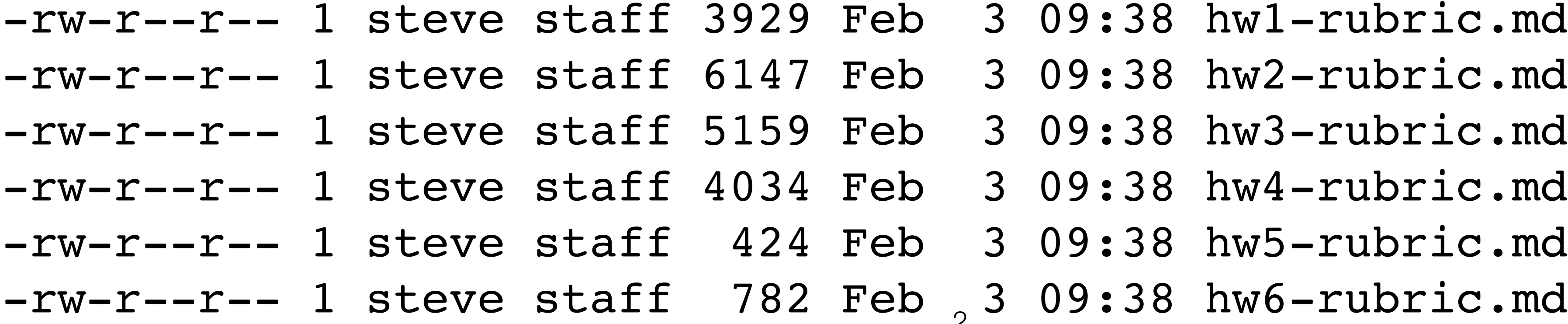

### What controls program behavior?

- 
- 
- 
- 
- 
- - -

### What controls program behavior?

Input arguments (e.g., file/directory paths, a URLs or command names)

- 
- Contents of the input files
- Command line options
- Configuration/preference files (or OS-specific configuration/preference databases)
- User input (for interactive programs)
- *Environment variables!*

## Bash simple command revisited

Recall we said a simple command has the form: ⟨command⟩ ⟨options⟩ ⟨arguments⟩

The truth is more complicated

- ‣ ⟨variable assignments⟩ ⟨words and redirections⟩
- ‣ Variables and their assigned values are available to the command
- The first word is the command, the rest are arguments<sup>\*</sup>
- ‣ FOO=blah BAR=okay cmd aaa >out bbb 2>err ccc <in
- ‣ FOO=blah BAR=okay cmd aaa bbb ccc <in >out 2>err
- ‣ Real example: \$ IFS= read -r var

\* Bash doesn't distinguish between options and arguments, that's up to each command

### Environment variables

Another method for passing data to a program

- ‣ \$ FOO=blah BAR=okay cmd aaa bbb ccc
- cmd has access to the FOO and BAR environment variables plus args

Essentially a key/value store (i.e., a hash map)

Environment variables are inherited from the parent

‣ Every program started from the shell has access to a copy of the shell's

environment

- 
- 
- 

### Example: color output from ls

### $\bullet\bullet\bullet$ [worksec:~/teaching/241/S20] steve\$ ls rubrics hw1-rubric.md hw2-rubric.md hw3-rubric.md hw4-rubric.md hw5-rubric.md [worksec:~/teaching/241/S20] steve\$ LS\_COLORS='\*.md=01;35' ls rubrics hw1-rubric.md hw2-rubric.md hw3-rubric.md hw4-rubric.md hw5-rubric.md [worksec:~/teaching/241/S20] steve\$ LS\_COLORS='\*.md=01;35;44' ls rubrics hw1-rubric.md hw2-rubric.md hw3-rubric.md hw4-rubric.md hw5-rubric.md [worksec:~/teaching/241/S20] steve\$ LS\_COLORS='\*.md=36;42' ls rubrics hw1-rubric.md hw2-rubric.md hw3-rubric.md hw4-rubric.md hw5-rubric.md [worksec:~/teaching/241/S20] steve\$ LS\_COLORS='\*.md=31;41' ls rubrics [worksec:~/teaching/241/S20] steve\$

steve@worksec: ~/teaching/241/S20

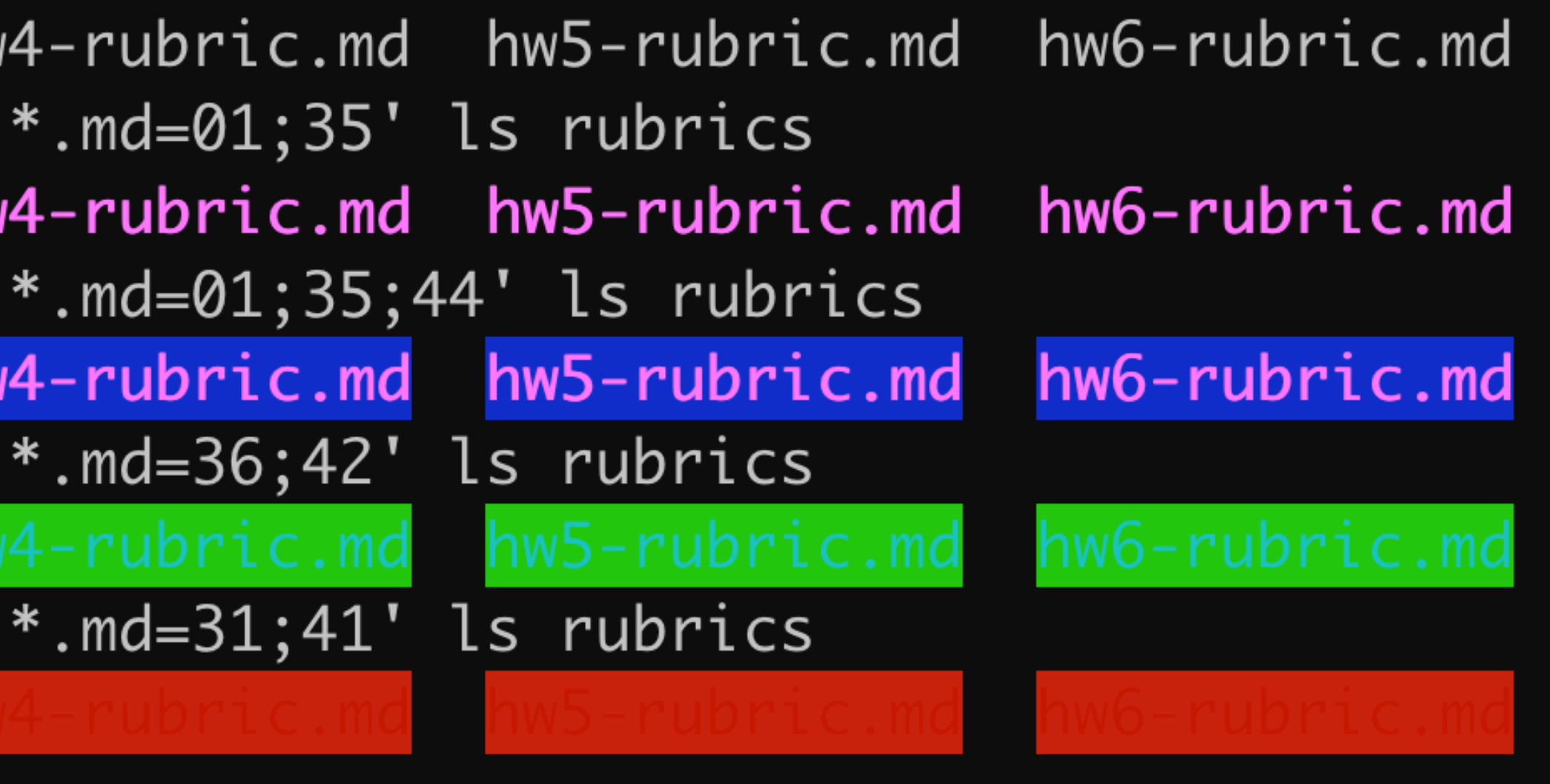

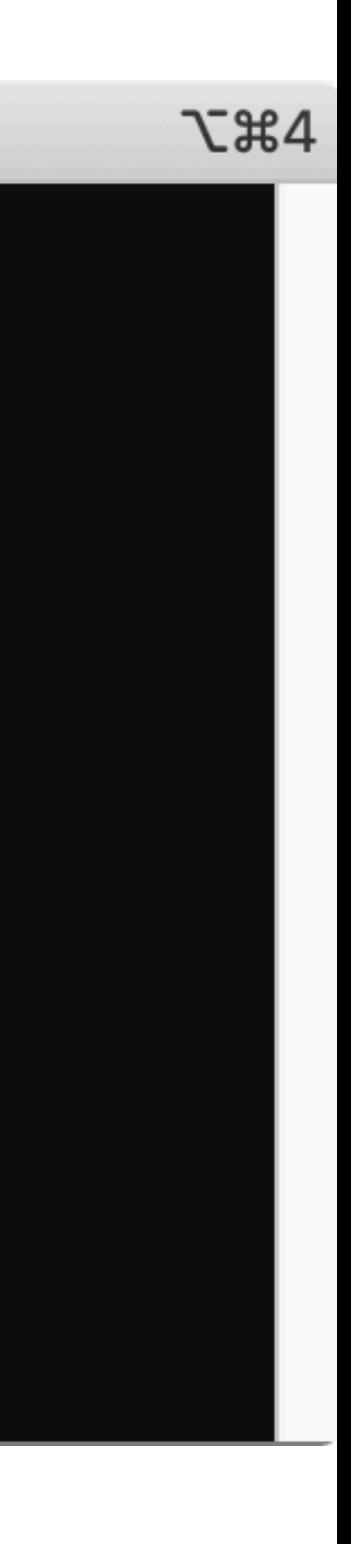

### Bash variables

Setting and using variables in bash

- ‣ \$ place=Earth \$ echo "Hello \${place}." Hello Earth.
- ‣ The {braces} aren't required \$ echo "Hello \$place." Hello Earth.

‣ \$ echo "\${LANG}" en US.UTF-8 7

### **These are NOT environment variables!**

Confusingly, Bash uses the same syntax to manipulate environment variables and normal variables

### Bash variables

By default, variables set in bash aren't inherited by children

‣ \$ place=Earth \$ bash # Start a new shell \$ echo "Hello \${place}."

### Hello.  $#$  \${place} expanded to the empty string

# Exporting variables

We can export a variable which causes it to appear in the environment of children (essentially, turning a normal Bash variable into an environment variable)

- \$ place=World
- \$ export place
- \$ bash # Starting a new shell

\$ echo "Hello \${place}." Hello World.

Equivalently, \$ export place=World

- 
- 
- 
- 
- 
- 
- 

- \$ FOO=bar cmd1
- \$ cmd2
	- ‣ FOO available to cmd1 but not cmd2

- \$ FOO=bar cmd1
- \$ cmd2
	- ‣ FOO available to cmd1 but not cmd2
- \$ FOO=bar
- \$ cmd1
- \$ cmd2
	- ‣ FOO not available to either cmd1 or cmd2

- \$ FOO=bar cmd1
- \$ cmd2
	- ‣ FOO available to cmd1 but not cmd2
- \$ FOO=bar
- \$ cmd1
- \$ cmd2
	- ‣ FOO not available to either cmd1 or cmd2
- \$ export FOO=bar
- \$ cmd1
- \$ cmd2
	- ‣ FOO available to both cmd1 and cmd2

- A. W, X, Y, and Z
- B. W, Y, and Z
- C. X, Y, and Z

If bash is started via \$ W=foo bash (so W is in bash's environment) and then following lines are executed, \$ X=bar \$ export Y=qux \$ Z=X some\_program which environment variables are available to some program?

D. Y and Z

E. Z

11

### Useful environment variables

- 
- 
- 
- 
- 
- 
- 
- 
- 
- 
- 

EDITOR — Used when some commands need to launch an editor (e.g., git)

 $\text{LANG} \quad - \text{The language programs should use (this is complicated!)}$ PAGER — A program like less that's used to display pages of text  $PATH$   $-$  Colon-separated list of directories to search for commands

 $TERN$   $-$  The terminal type, used to control things like color support

- 
- $HOME$   $-$  Your home directory
	-
	-
	-
- PS1 The shell's prompt
- PWD The current working directory
- $SHELL$  The shell you're using
	-
- $UID$  The real user ID number
- USER User name

# Adding directories to PATH

If you install software in \${HOME}/local/bin, you can modify your PATH to access it

\$ export PATH="\${HOME}/local/bin:\${PATH}" This adds \${HOME}/local/bin to the front of the PATH so it is searched first

\$ export PATH="\${PATH}:\${HOME}/local/bin" This adds \${HOME}/local/bin to the end of the PATH so it is searched last

### Environment variables are inherited

Environment variables are inherited by default by child processes

- 1. Bash starts up and sets some environment variables (from .bash\_profile)
- 2. User runs git commit with no commit message
- 3. Git uses the EDITOR environment variable to open an editor for the user to enter the commit message

No need pass options to Git to select the editor, it can use the standard

environment variable

### Environment variables are inherited

Environment variables are inherited by default by child processes

- 1. Bash starts up and sets some environment variables (from .bash\_profile)
- 2. User runs a script; the environment is inherited
- 3. The script runs git commit without a commit message; the environment is inherited
- 4. Git uses the EDITOR environment variable to open an editor for the user to enter the commit message

## Bash expansion

Bash first splits lines into words by (unquoted) space or tab characters

- \$ echo 'quoted string' unquoted string
- ‣ Word 1: echo
- ‣ Word 2: 'quoted string'
- ‣ Word 3: unquoted
- ‣ Word 4: string

Most words then undergo **expansion**

- 
- ‣ The command and arguments
- ‣ The right side of redirections, e.g., 2>path

 $\rightarrow$  The values in variable assignment var=value (but not the names)

### Expansion and then execution

Consider the example from before

- \$ place=Earth
- \$ echo "Hello \${place}."

Before the second line is executed, the whole line undergoes expansion

It becomes (essentially)

\$ echo 'Hello Earth.'

and this gets executed

- A. before
- B. after
- C. beforeafter
- D. Just a newline
- E. Nothing, it's a syntax error

### What is printed when I run this?

- \$ FOO=before
- \$ FOO=after echo "\${FOO}"

### Variable expansion example

Most common expansions are variable expansion and globbing

base\_dir=/tmp if  $[I \text{ s#} -eq 1]$ ; then base dir="\$1" fi

echo "Copying all Rust files to \${base\_dir}/src" mkdir -p "\${base\_dir}/src" cp \*.rs "\${base\_dir}/src"

## Bash expansion

Order of expansion

- ‣ Brace expansion
- In left-to-right order, but at the same time
	- Tilde expansion
	- Variable expansion
	- Arithmetic expansion
	- Command expansion
	- Process substitution
- 
- ‣ Pathname expansion

### ‣ Word splitting (yes, this happens after the shell split the input into words!)

And then each of the results undergoes quote removal

### Brace expansion

- ‣ {foo,bar,baz}.txt → foo.txt bar.txt baz.txt
- $\rightarrow$  foo{a,b,,c}bar  $\rightarrow$  fooabar foobbar foobar foocbar
- $\rightarrow$  '{a,b}'  $\rightarrow$  '{a,b}'
- $\rightarrow$  "{a,b}"  $\rightarrow$  "{a,b}"
- $\rightarrow$  {1..5}  $\rightarrow$  1 2 3 4 5
- $\rightarrow$  {x..z}  $\rightarrow$  x y z
- ‣ {1,2}{x..z} → 1x 1y 1z 2x 2y 2z
- $\rightarrow \{a, b\{c, d\}\}$   $\rightarrow$  a bc bd

Unquoted braces { } expand to multiple words

### Tilde expansion

Words starting with unquoted tildes expand to home directories ‣ ~ → /usr/users/noquota/faculty/steve ‣ ~steve → /usr/users/noquota/faculty/steve ‣ ~aeck → /usr/users/noquota/faculty/aeck

- 
- 
- 
- ‣ \~steve → \~steve
- ‣ '~steve' → '~steve'

### Parameter/variable expansion

We can assign variables via var=value (e.g., class='CS 241') the shell defines others like HOME and PWD

Words containing \${var} or \$var are expanded to their value, even in double quoted strings (**you almost always want to put them in quotes!)** ‣ \${HOME} → /usr/users/noquota/faculty/steve  $\rightarrow x$ \${PWD}y  $\rightarrow x$ /tmpy  $\#$  the current working directory

- 
- 
- x\$PWDy  $\rightarrow x \neq$  no PWDy variable so it expands to the empty string
- ‣ '\${class}' → '\${class}'
- $\rightarrow$  \\${class}  $\rightarrow$  \\${class}
- $\rightarrow$  "\${class}"  $\rightarrow$  "CS 241"

### Command substitution

Replaces \$(command) with its output (with the trailing newline stripped) ‣ "Hello \$(echo "\${class}" | cut -c 4-)" → "Hello 241"

These can be nested

You can also use `command` instead, but don't do that, use \$(…)

### Arithmetic expansion

- $\rightarrow$  \$((3+x\*2 % 6)) → 5
- $\rightarrow$   $\sqrt{5}$  ((3+x\*2 % 6))  $\rightarrow$  # syntax error
- $\rightarrow$  '\$((3+x\*2 % 6))' → '\$((3+x\*2 % 6))'
- $\rightarrow$  "\$((3+x\*2 % 6))" → "5"

\$((arithmetic expression)) expands to the result, assume x=10

### Process substitution

Read the man page for bash if you want, we may come back to it

# Word splitting

A misfeature in bash!

The results of parameter/variable expansion \${…}, bar foo command substitution \$(…), and arithmetic expansion \$((…)) not in double quotes is split into words by splitting on (by default) space, tab, and newline

You never want word splitting! If you're using a \$, put it in double quotes!

 $steve@clyde:~$x='foo$ bar' steve@clyde:~\$ echo \${x} foo bar steve@clyde:~\$ echo "\${x}"

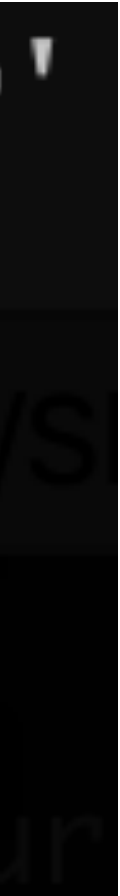

### Pathname expansion

We saw this previously!

### Pathname expansion/globbing

Bash performs pathname expansion via pattern matching (a.k.a. globbing) on each unquoted word containing a wild card

Wild cards:  $\star$ , ?, [

- $\rightarrow$  \* matches zero or more characters
- ? matches any one character
- 
- 
- $\triangleright$  [x-y] matches any character in the range, e.g., [a-f]

 $\cdot$  [...] matches any single character between the brackets, e.g., [abc]  $\cdot$  [!...] or [^...] matches any character not between the brackets

### Quote removal

Unquoted ', ", and \ characters are removed in the final step

- $\rightarrow$  'foo bar'  $\rightarrow$  foo bar (one word)
- $\rightarrow$  "foo bar"  $\rightarrow$  foo bar (one word)
- $\rightarrow$  "\${class}"  $\rightarrow$  CS 241 (one word)
- $\rightarrow$  "\${class} is"' fun'  $\rightarrow$  CS 241 is fun (one word)

Upshot of quote removal:

- \$ program foo\ bar
- \$ program 'foo bar'
- \$ program "foo bar"

### Program's first command line argument is foo bar with no quotes for all 3

## Expansion summary

- Braces form separate words  $[\{a,b,c\}] \rightarrow [a][b][c]$
- Tildes give you home directories  $\sim \rightarrow$  /home/steve
- Variables expand to their values " $${class}$ "  $\rightarrow$  "CS 241"
- Commands expand to their output " $\frac{1}{5}$  (ls  $\frac{*}{5}$ .txt | wc -1)"  $\rightarrow$  "3"
- Wildcards expand to matching file names  $*$ .txt  $\rightarrow$  a.txt b.txt c.txt
- Put literal strings in 'single quotes'
- Put strings with variables/commands in "\${double} \$(quotes)" 30

- A. \$ mkdir "\${books}"
- B. \$ mkdir "\$(books)"
- C. \$ mkdir \${books}
- D. \$ mkdir \$(books)
- E. \$ mkdir \$books

If we have set a variable books='Good books' we use?

### and we want to create a directory with that name, which command should